# **Le numérique au service de la pédagogie**

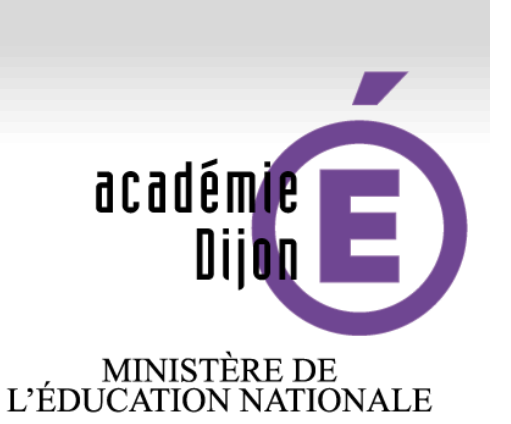

# **Comment intégrer le numérique dans sa classe ? Septembre 2015**

# X L'école change avec<br>le numérique >> #EcoleNumerique

MINISTÈRE DE<br>L'ENSEIGNEMENT SUPÉRIEUR<br>ET DE LA RECHERCHE

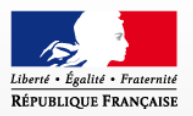

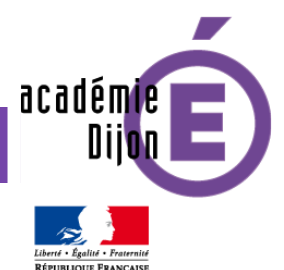

# **DE L'école** change avec<br>le numérique >> #EcoleNumerique

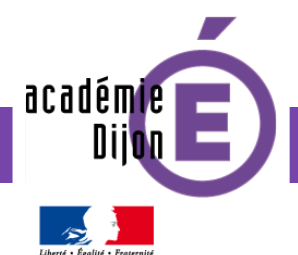

#### **Le numérique à l'école**

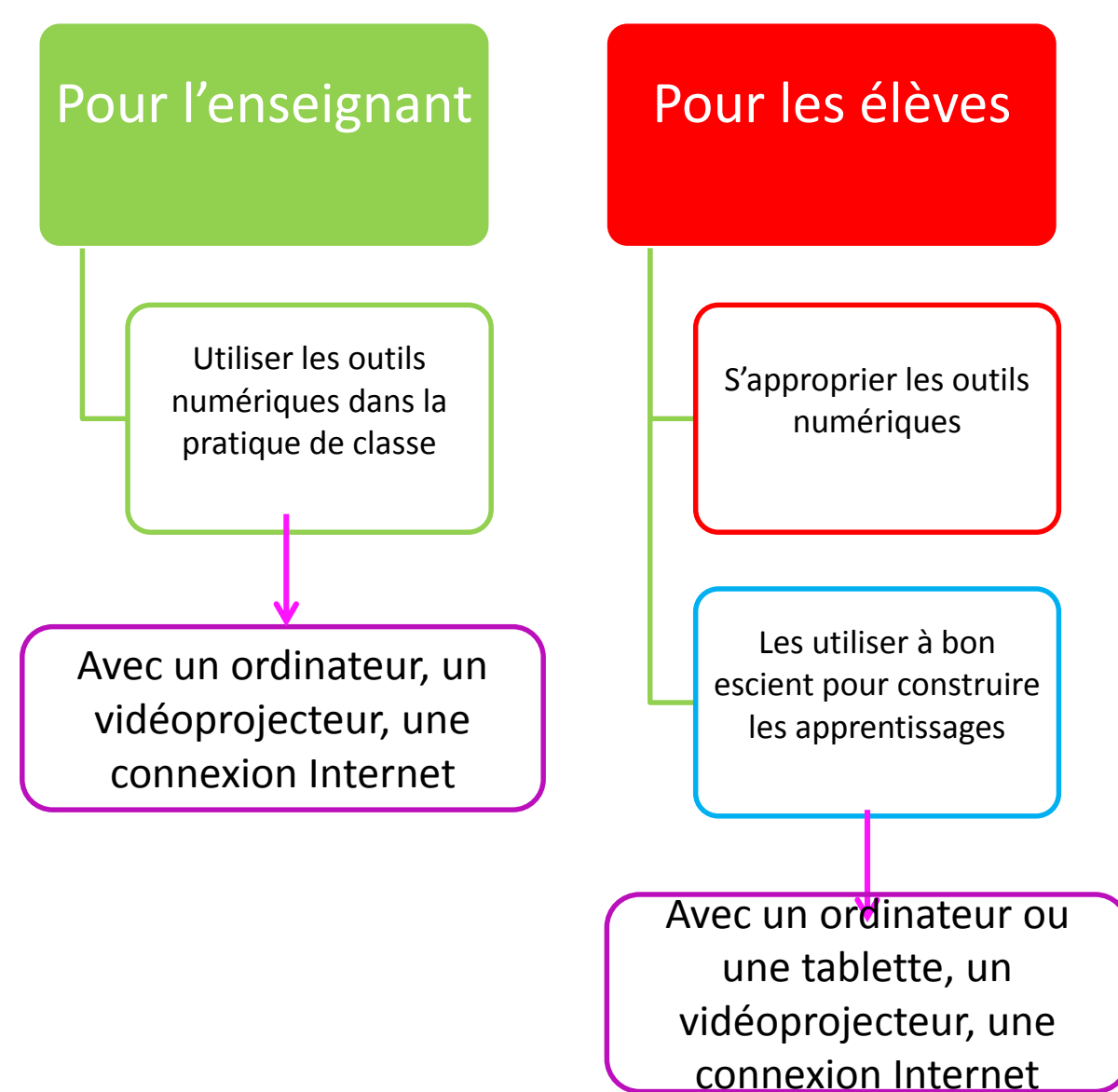

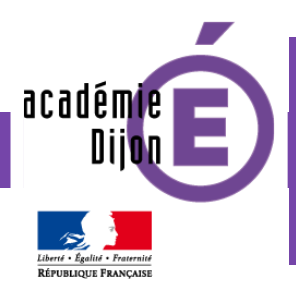

# **Former les citoyens d'une société numérique**

Socle commun de connaissances, de compétences et de culture **– avril 2015**

## **Des méthodes et les outils pour apprendre**

#### **Médias, démarches de recherche et de traitement de l'information**

- Utiliser de façon réfléchie des outils de recherche, notamment sur Internet.
- Apprendre à confronter différentes sources et à évaluer la validité des contenus.
- Traiter les informations collectées, les organiser, les mémoriser sous des formats appropriés et les mettre en forme.
- Mettre en relation les informations pour construire ses connaissances.

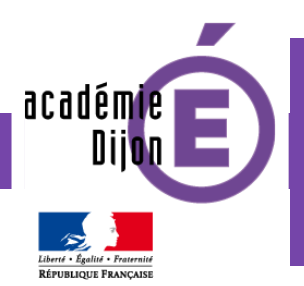

# **Former les citoyens d'une société numérique**

Socle commun de connaissances, de compétences et de culture **– avril 2015**

## **Des méthodes et les outils pour apprendre**

#### **Médias, démarches de recherche et de traitement de l'information**

- Apprendre à utiliser avec discernement les outils numériques de communication et d'information qu'il côtoie au quotidien, en respectant les règles sociales de leur usage et toutes leurs potentialités pour apprendre et travailler.
- Accéder à un usage sûr, légal et éthique pour produire, recevoir et diffuser de l'information.
- Identifier les différents médias (presse écrite, audiovisuelle et Web) et en connaître la nature.
- Comprendre les enjeux et le fonctionnement général afin d'acquérir une distance critique et une autonomie suffisantes dans leur usage.

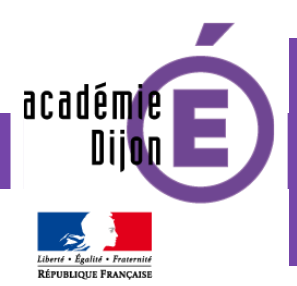

# **Former les citoyens d'une société numérique**

Socle commun de connaissances, de compétences et de culture **– avril 2015**

## **Des méthodes et les outils pour apprendre**

#### **Outils numériques pour échanger et communiquer**

- Mobiliser différents outils numériques pour créer des documents intégrant divers médias et les publier ou les transmettre, afin qu'ils soient consultables et utilisables par d'autres.
- Réutiliser des productions collaboratives pour enrichir ses propres réalisations, dans le respect des règles du droit d'auteur.
- Utiliser les espaces collaboratifs.
- Apprendre à communiquer notamment par le biais des réseaux sociaux dans le respect de soi et des autres.
- Comprendre la différence entre sphères publique et privée.

Un ordinateur avec une connexion Internet  $\frac{M}{P}$ <br>  $\frac{M}{P}$ <br>

Le vidéo-projecteur

Le clavier et la souris

académie

Une caméra de table ou une webcam

tablettes numériques avec une connexion Internet

#### **La malle du matériel numérique**

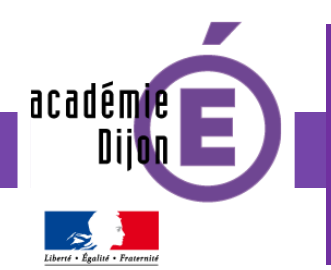

## **Le numérique pour l'élève et l'enseignant**

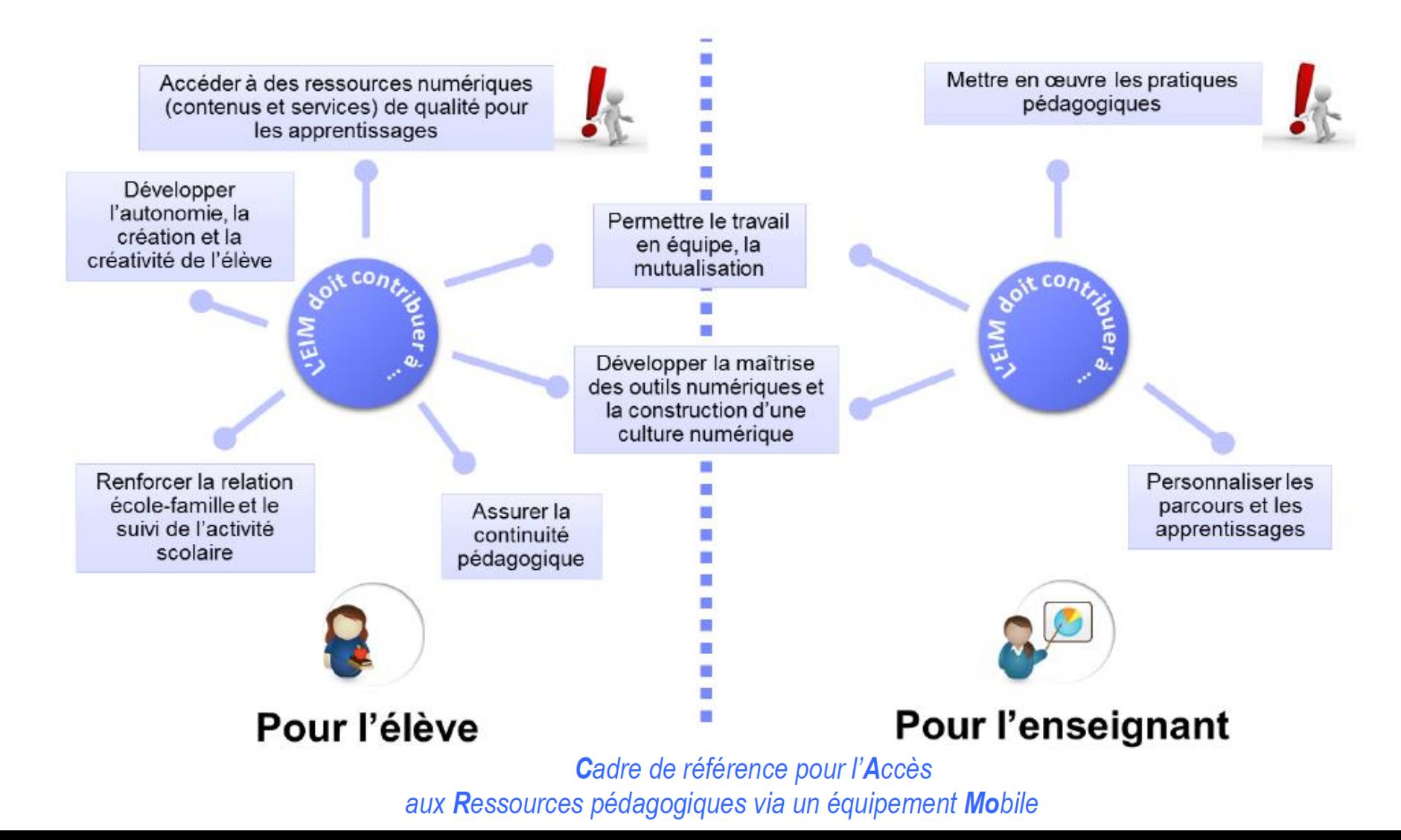

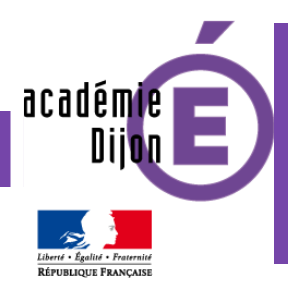

## **Comment choisir le matériel ?**

#### **Le vidéo-projecteur**

#### **Puissance lumineuse**

SUPERIEURE à 2000 lm (pour éviter de travailler dans une salle obscure)

#### **Résolution**

SUPERIEURE à 1024x768 pxl (+ elle est élevée, + l'image est nette)

**Bruit**

INFERIEUR à 35 db

#### **Connectique**

VGA pour une utilisation fixe / HDMI pour un usage nomade

#### **Technologie**

Eviter les picoprojecteurs en led

#### **Pour info : Lampe**

Durée de vie entre 2000 et 3000 heures (environ 2h par jour pendant 7 ans) Fig. 58 - Nevers Sud Nivernais 1

**Pour info : facultatif** Contraste / Sonorisation / Restitution de l'image (DLP/LCD/SXRD)

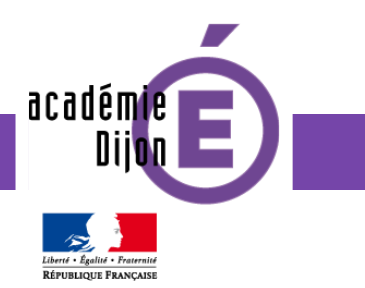

## **Quelle organisation spatiale ?**

#### **Position :**

Fixation murale ou au plafond pour une utilisation fixe (durée de vie de l'ampoule accrue)

#### **Focale**

la PLUS COURTE est le mieux (+ elle est courte, + le prix est élevé, - il y aura d'ombres)

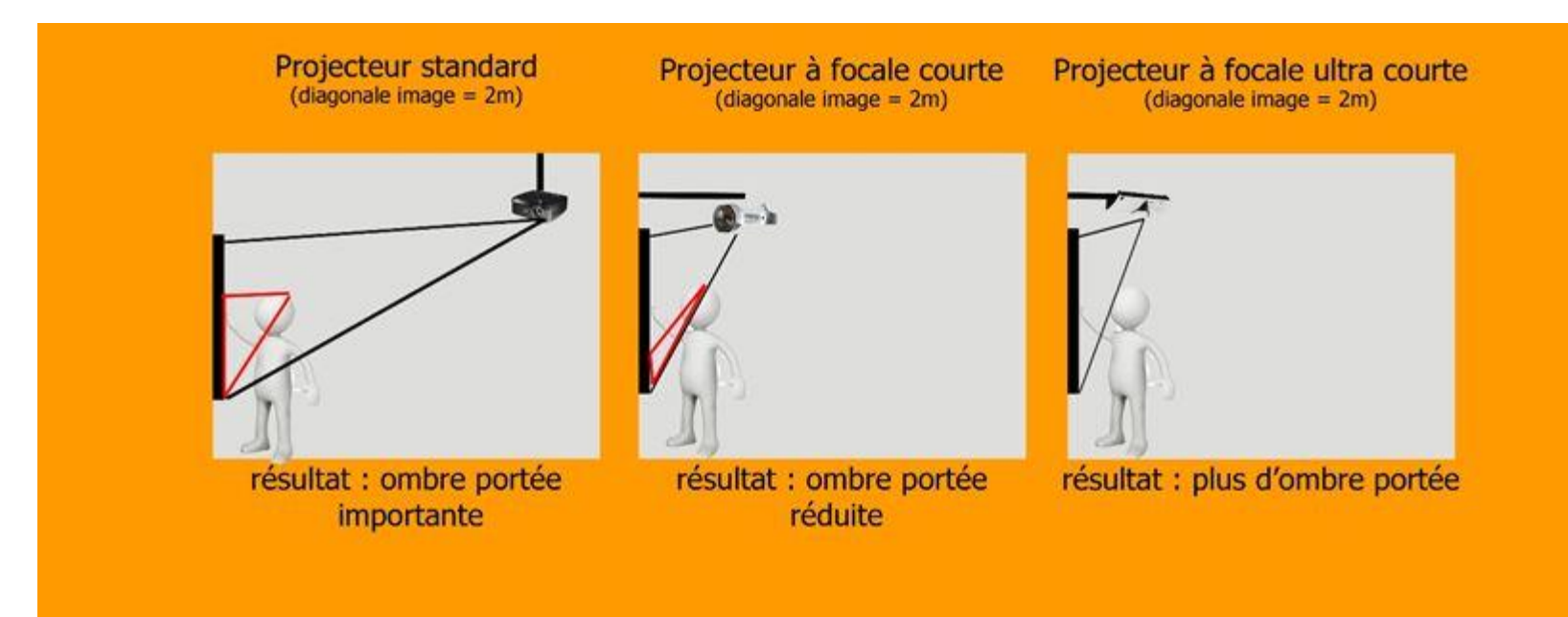

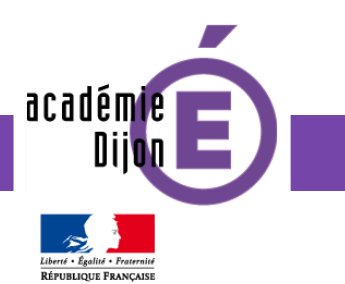

## **Quelle organisation spatiale ?**

#### **Point chaud / fréquence d'utilisation**

Forte concentration de lumière sur l'écran (augmentée avec une surface brillante) Ne pas utiliser plus d'une séance avec les élèves (sauf écran mat)

Déplacer le point chaud en dehors de la vue des spectateurs

Utiliser une surface de projection aussi peu brillante que possible

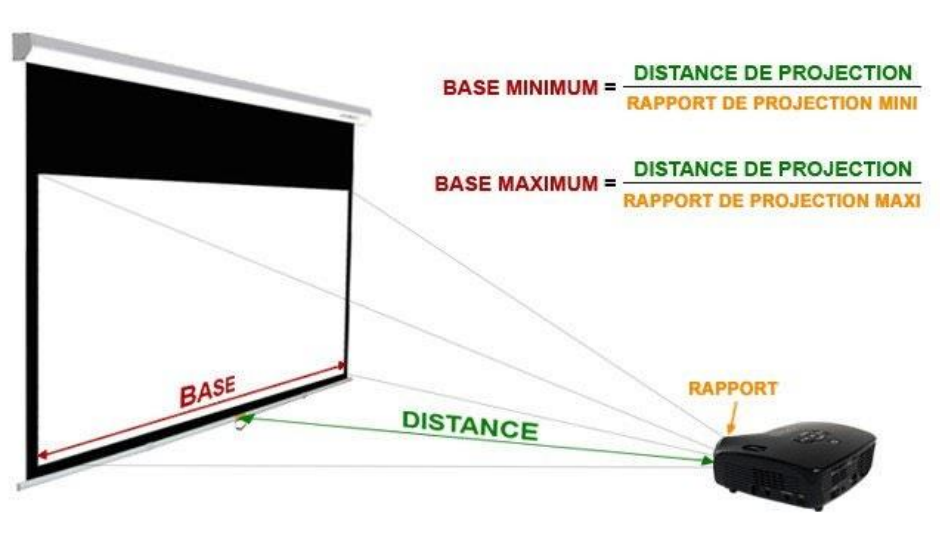

#### **Ratio**

Rapport H/L (taille de la projection) : INFERIEUR à 1,5

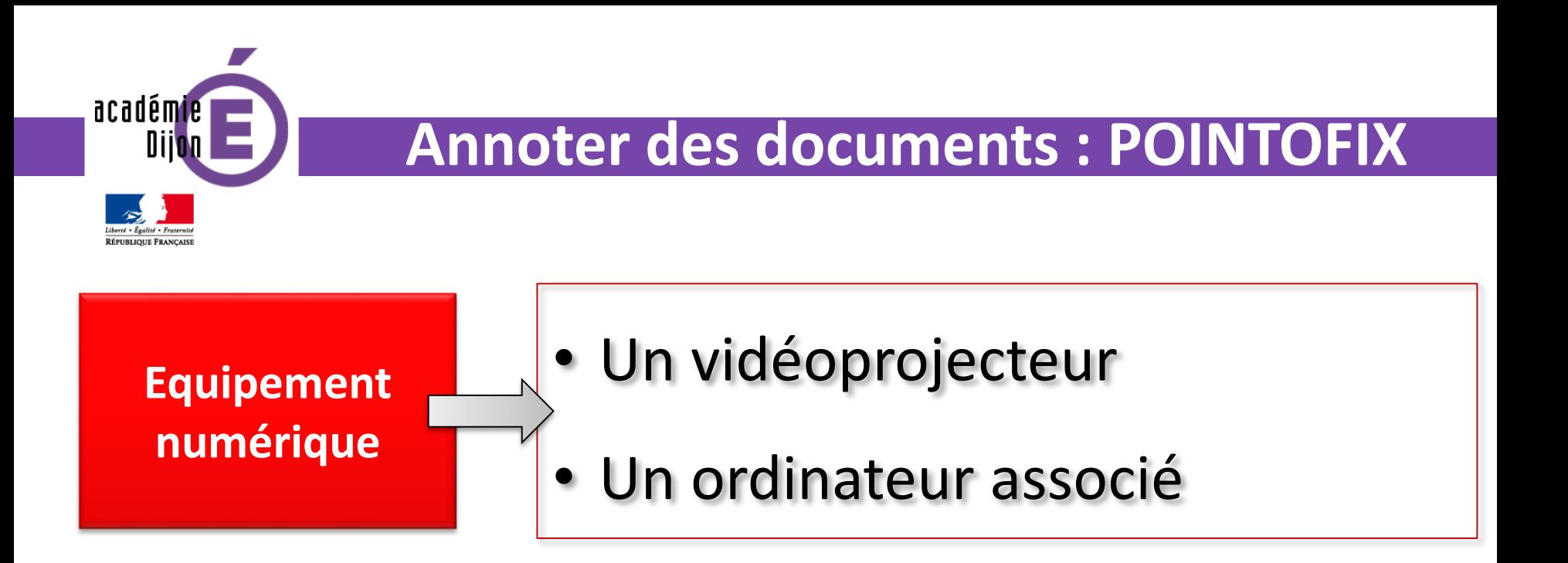

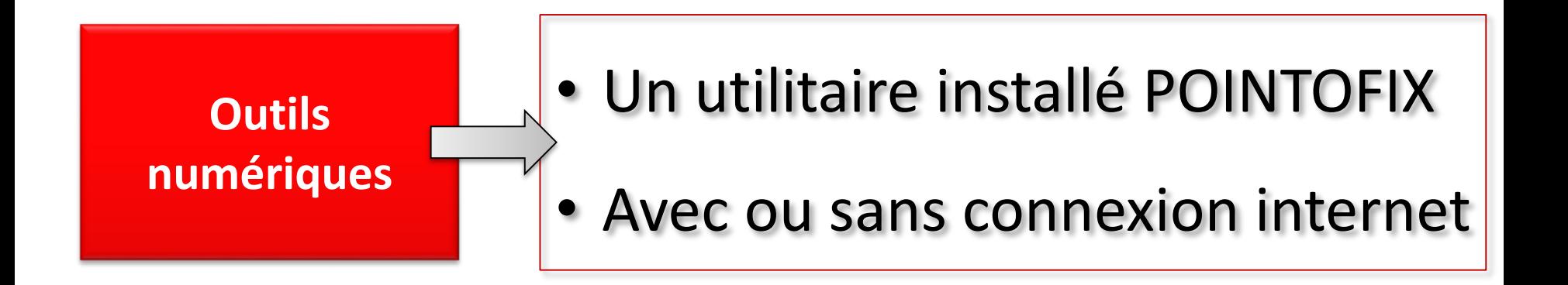

académie **Annoter des documents : POINTOFIX Insérer des objets Annoter** La démarche en **(flèches, rectangles, Réaliser une ellipses, etc)** 3 étapes **capture d'écran pour mémoriserSurligner** Installer l'utilitaire POINTOFIX Quvrir le document à annoter **Lancer** POINTOFIX

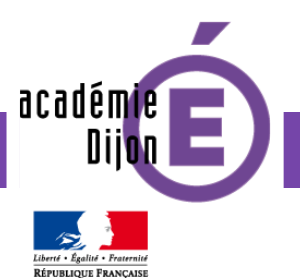

Je veux pas aller à l'école! Lecture

Lecture n°1

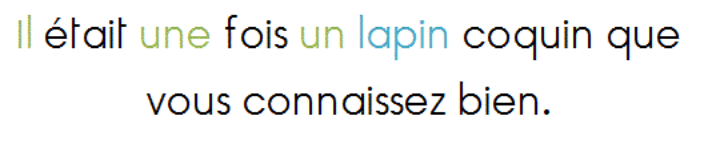

Lorsque sa maman lui dit :

« Demain c'est ton premier jour d'école, mon chéri ! » il répondit :

« Ça va pas, non ! »

Lorsque son papa lui dit :

« Mais, mon petit lapin, tu vas apprendre l'alphabet », il répondit :

« Ça va pas, non ! »

Un document modifiable • Un pdf Une image Une page internet (nécessite une connexion) A partir d'un document de son choix

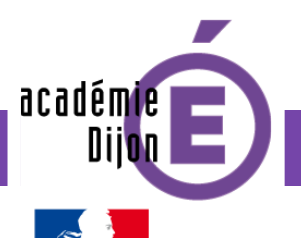

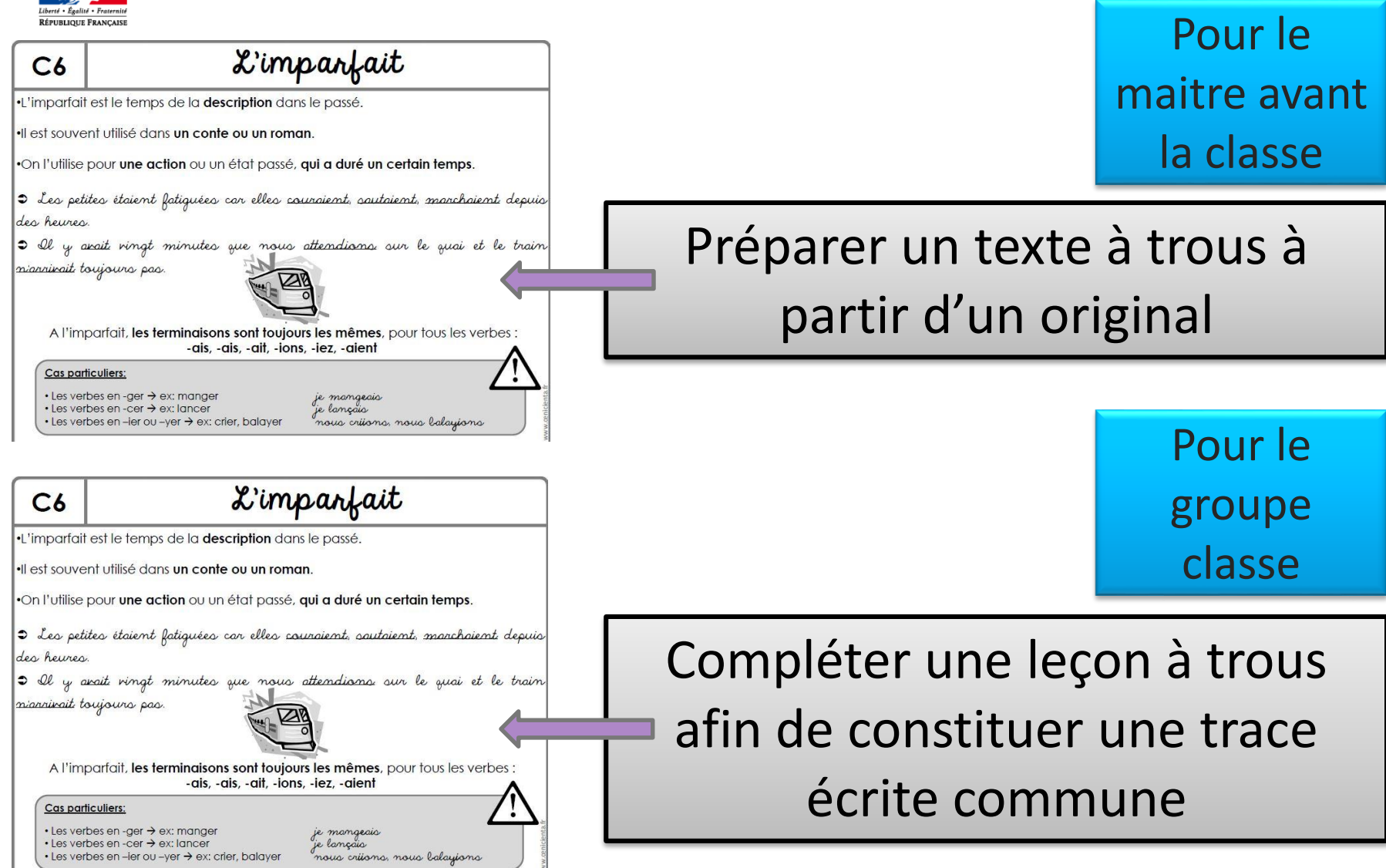

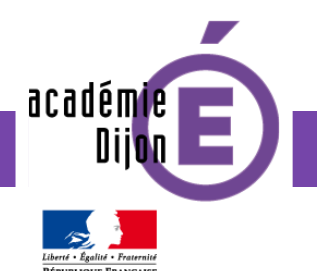

**Pour installer POINTOFIX**

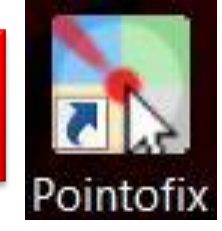

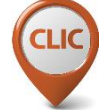

• Télécharger ce document zip (duc) et sélectionner les deux fichiers

puis les extraire vers le bureau

• Double-cliquer sur setup-pointofix.exe pour installer l'utilitaire

Si vous souhaitez l'avoir en français :

• Sur le bureau, copier le fichier pointofix translation.ini et le coller dans C:/Program Files/Pointofix

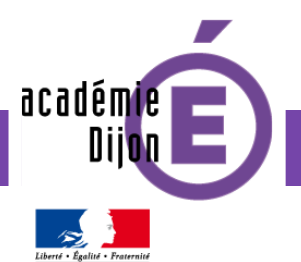

**Pour compléter avec un outil de Capture de zone d'écran GADWIN**

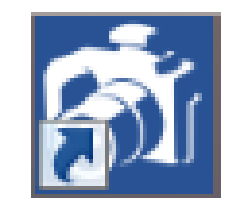

Suivre ce lien (die) pour télécharger l'utilitaire Gadwin Print Screen

• Pour cela cliquer sur « Get It Now » à droite de l'écran

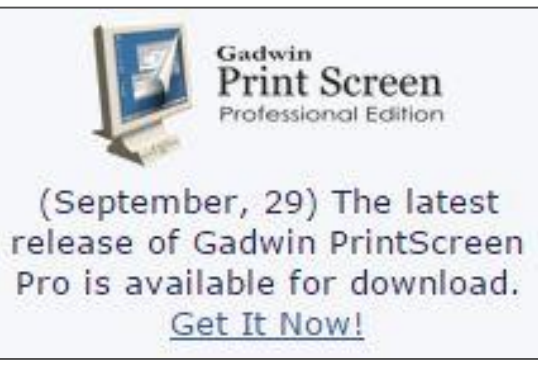

La capture sera enregistrée par défaut dans Images / My Screen Shots

/ … (possibilité de paramétrer)

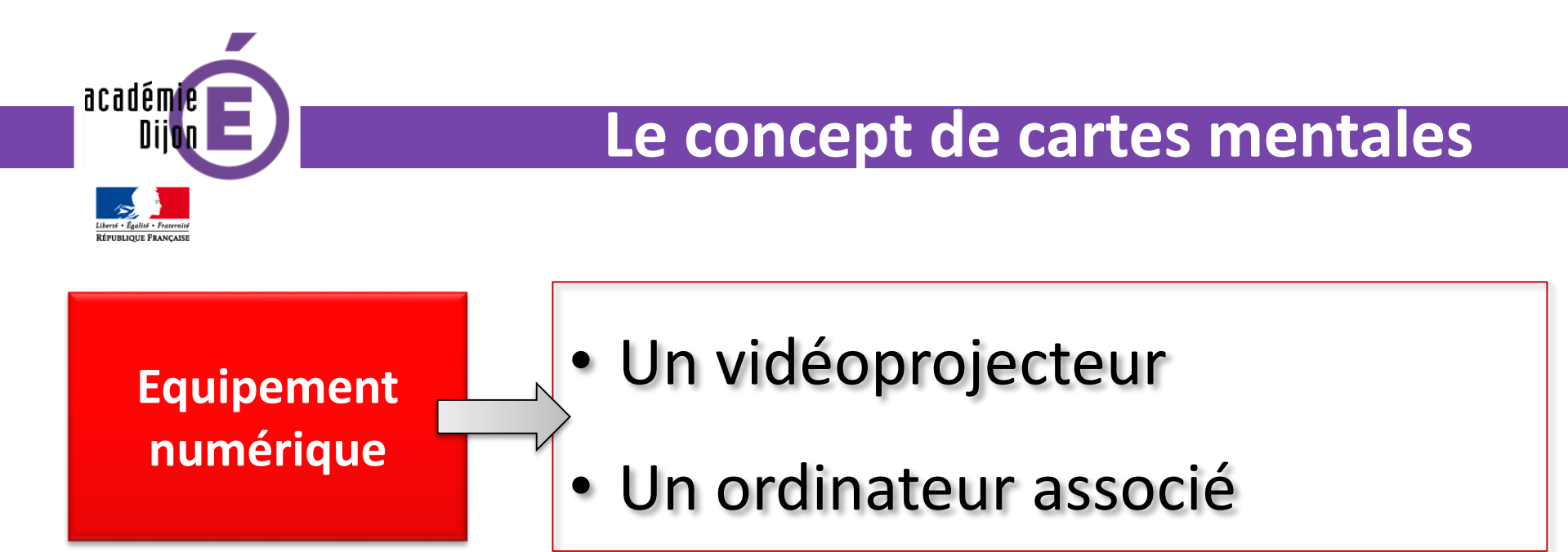

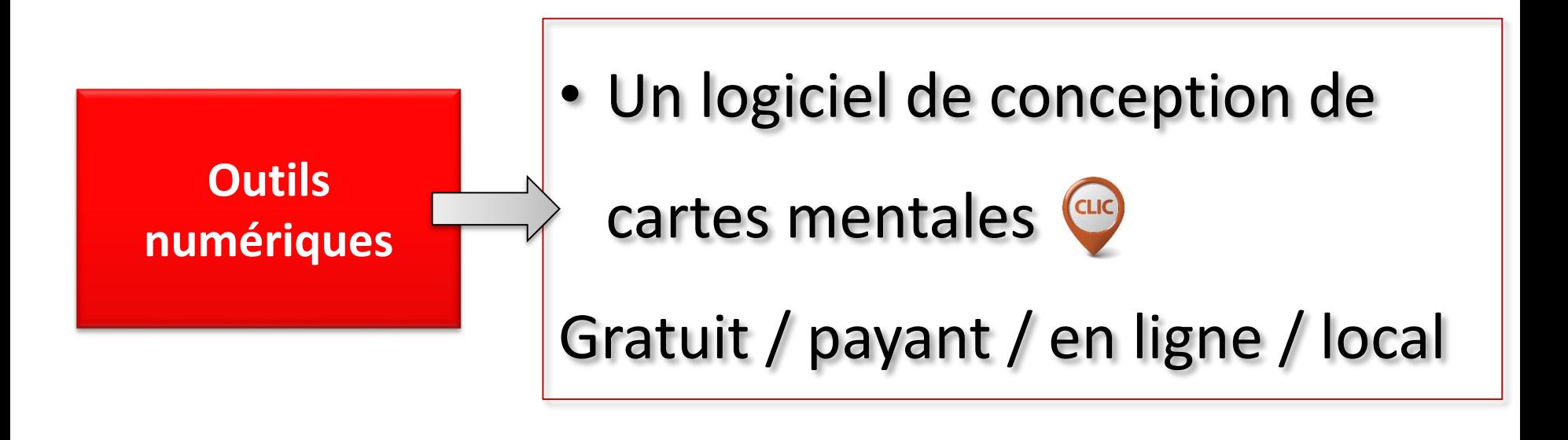

![](_page_18_Figure_0.jpeg)

académie

#### **Le concept de cartes mentales**

LES ACTEURS :

L'enseignant

Les élèves

#### LES INTERETS :

- Du point de vue de l'enseignant
- Du point de vue de l'élève

![](_page_19_Picture_122.jpeg)

![](_page_20_Picture_0.jpeg)

#### **Le concept de cartes mentales**

## Quelques principes à connaitre

![](_page_20_Figure_3.jpeg)

![](_page_21_Figure_0.jpeg)

![](_page_22_Figure_0.jpeg)

![](_page_23_Picture_0.jpeg)

#### **Le concept de cartes mentales**

**Organiser sa pensée**

**Montrer le niveau d'acquisition théorique de l'élève**

Préparée par l'enseignant À compléter par les élèves

![](_page_23_Figure_5.jpeg)

![](_page_24_Figure_0.jpeg)

![](_page_25_Picture_0.jpeg)

#### **Le concept de cartes mentales**

**Pour choisir son logiciel de MindMapping (cartes mentales / cartes heuristiques)**

- Harmonie des lignes / des couleurs
- Possibilité ou pas d'écrire sur les branches
- Gratuit ou payant
- En ligne ou à installer sur son PC
- Sur PC ou sur tablettes

Il en existe des dizaines… Le choix est très personnel,

selon ses attentes, ses gouts, la praticité de l'outil, …

![](_page_25_Picture_10.jpeg)

![](_page_26_Figure_0.jpeg)

![](_page_27_Picture_0.jpeg)

#### **Création d'exercices LearningApps**

## 2 possibilités

## **PARCOURIR LES APPLIS**

(créer par d'autres et mis à la disposition de tous)

# **CRÉER UNE APPLI**

(visible ensuite seulement par sa classe ou par tous)

![](_page_28_Picture_0.jpeg)

#### **Création d'exercices LearningApps**

**PARCOURIR LES APPLIS**

- Cliquer sur l'icône correspondant
- Faire une recherche de l'appli désirée par mots-clés

(exemple : l'expansion du nom)

• Choisir parmi la liste proposée

![](_page_28_Picture_7.jpeg)

![](_page_29_Picture_0.jpeg)

## **Création d'exercices LearningApps**

Cliquer sur l'icône correspondant

**CRÉER UNE APPLI**

- Choisir parmi les modèles d'applis (exemple : Puzzle de classement dans Association)
- Se connecter (facultatif) pour avoir la possibilité d'enregistrer ses applis et de les rendre privées
- Renseigner les champs

![](_page_29_Picture_7.jpeg)

![](_page_30_Figure_0.jpeg)

![](_page_31_Figure_0.jpeg)

Le site PLICKERS (en amont)

![](_page_31_Figure_1.jpeg)

Télécharger l'application sur

![](_page_32_Picture_1.jpeg)

son téléphone Aller sur le site PLICKERS et créer un compte

Créer sa classe pour pouvoir générer des QRcodes à imprimer

La démarche en 3 étapes

académie

**Répondre simultanément à une même question**

> **Analyser les réponses**

**Sauvegarder les réponses**

**Recueillir les** 

**réponses de** 

**chaque élève**

#### **Des boitiers de vote papier : PLICKERS**

![](_page_33_Figure_0.jpeg)

![](_page_34_Figure_0.jpeg)

![](_page_35_Figure_0.jpeg)

![](_page_36_Picture_0.jpeg)

#### **Utiliser des ressources numériques**

Travailler sur un support commun interactif.

Mesure : l'heure

Apports :

 $\rightarrow$  Confort de visionnage

 $\rightarrow$ L'aiguille des heures se déplacent au déplacement de l'aiguille des minutes simultanément (impossible avec un supporttableau ou les horloges manuelles)

 $\rightarrow$  Evaluation positive : validation immédiate

 $\rightarrow$  Discussion sur les réponses proposées par les élèves / les résultats obtenus

![](_page_36_Figure_9.jpeg)

Horloge interne

Horloge interactive

- Et quart - Et demie - Moins le quart

[Application à télécharger : http://www.informatique-enseignant.com/horloge-interactive](http://www.informatique-enseignant.com/horloge-interactive-pour-apprendre-heure/)pour-apprendre-heure/

..\..\video [TBI\FormationVP\horloge-interactive.swf](../../video TBI/FormationVP/horloge-interactive.swf)

![](_page_37_Picture_0.jpeg)

#### **Les animations flash**

#### Animations interactives

#### *(visibles uniquement si l'utilisateur possède le plug-in Flash Player)*

Mettre en évidence un phénomène. Le représenter de façon simple. Schématiser.

Une bonne animation

Simple plus schématique que réaliste

[animations flash\animation saison.swf](animations flash/animation saison.swf) [animations flash\flash perpendiculaire.swf](animations flash/flash perpendiculaire.swf) [animations flash\flash cycle de l'eau.swf](animations flash/flash cycle de l)

Contrôlable arrêter, avancer, revoir, faire un zoom sur une portion de l'image

![](_page_38_Picture_0.jpeg)

## **Utiliser un logiciel TBI**

**Opensankoré : logiciel gratuit**

<http://open-sankore.org/fr/telechargement/>

Rendre interactif le vidéoprojecteur

Faciliter l'exploitation de documents

Elaborer un document collectivement :

- carte, annotation de schémas
- Corrections collectives (exercices, tris)

Utiliser des outils interactifs

Intégrer des documents numériques